# **Bildbearbeitung mit der CCD-Astrokamera**

Autor(en): **Wernli, H.-R.H.**

Objekttyp: **Article**

Zeitschrift: **Orion : Zeitschrift der Schweizerischen Astronomischen Gesellschaft**

Band (Jahr): **52 (1994)**

Heft 265

PDF erstellt am: **16.07.2024**

Persistenter Link: <https://doi.org/10.5169/seals-898815>

### **Nutzungsbedingungen**

Die ETH-Bibliothek ist Anbieterin der digitalisierten Zeitschriften. Sie besitzt keine Urheberrechte an den Inhalten der Zeitschriften. Die Rechte liegen in der Regel bei den Herausgebern. Die auf der Plattform e-periodica veröffentlichten Dokumente stehen für nicht-kommerzielle Zwecke in Lehre und Forschung sowie für die private Nutzung frei zur Verfügung. Einzelne Dateien oder Ausdrucke aus diesem Angebot können zusammen mit diesen Nutzungsbedingungen und den korrekten Herkunftsbezeichnungen weitergegeben werden.

Das Veröffentlichen von Bildern in Print- und Online-Publikationen ist nur mit vorheriger Genehmigung der Rechteinhaber erlaubt. Die systematische Speicherung von Teilen des elektronischen Angebots auf anderen Servern bedarf ebenfalls des schriftlichen Einverständnisses der Rechteinhaber.

### **Haftungsausschluss**

Alle Angaben erfolgen ohne Gewähr für Vollständigkeit oder Richtigkeit. Es wird keine Haftung übernommen für Schäden durch die Verwendung von Informationen aus diesem Online-Angebot oder durch das Fehlen von Informationen. Dies gilt auch für Inhalte Dritter, die über dieses Angebot zugänglich sind.

Ein Dienst der ETH-Bibliothek ETH Zürich, Rämistrasse 101, 8092 Zürich, Schweiz, www.library.ethz.ch

### **http://www.e-periodica.ch**

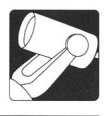

# Bildbearbeitung mit der CCD-Astrokamera

H.-R.H. Wernli

Auf eine Einführung in die Funktionsweise eines CCD-Chips wird bewusst verzichtet. Wenn Sie sich bereits mit CCD-Kameras auseinandergesetzt haben, kennen Sie die Beispiele mit den Eimern. Falls Sie noch nicht wissen, wie eine solche elektronische Kamera funktioniert, spielt das für das Verständdieses Artikels keine Rolle. Es wird hier auch nicht berichtet, wie eine Aufnahme gemacht werden sollte, welche Vorbereitungen getroffen werden müssen, oder was Dark-, Bias- und Flatfield- Frames sind. Das Objekt wurde nach (fast) allen Regeln der Kunst aufgenommen und liegt vor. Bei der traditionellen Fotografie wird jetzt ausgiebig in der kammer gearbeitet. Bei der elektronischen Bildbearbeitung ist es nicht anders, ausser dass das Rotlicht durch den Computer und das Papier durch die Diskette ersetzt werden.

#### Auflösung, Abbildungsgrösse und Dynamik

Einige optische Zusammenhänge sollten Sie aber trotzdem verstehen. Die maximale Auflösung in Bogensekunden einer Optik berechnet sich mit 120 dividiert durch die Öffnung in Millimeter. Ein 8-Zoll Teleskop kann im besten Fall 0.6" auflösen (120 / 203 = 0.59). Die Abbildungsgrösse in Grad eines CCD-Pixels kann berechnet werden, indem das Verhältnis der Pixelgrösse zur Objektivbrennweite mit  $180/\pi$  multipliziert wird. Wenn das Pixel eine Kantenlänge von 20um aufweist und die Brennweite des Teleskopes 700mm, dann werden auf dem Pixel 5.9" abgebildet. Ist das Pixel nur halb so gross (10pm), verbessert sich die Auflösung bei der selben Brennweite auf <sup>3</sup> Bogensekunden. Diese 3" Auflösung bekommt man aber auch mit den 20µm-Pixel, wenn das Teleskop eine Brennweite von 1.4m hat.

Das Verhältnis der Anzahl Photonen, welche für die Sättigung der Zelle benötigt werden, dividiert durch die Anzahl Photonen, die von der Zelle gerade noch als ein «Lichtquant» erkannt werden, gibt die Dynamik der Zelle. Beispiel (kein CCD-Artikel ohne Eimer): die kleinste feststellbare Menge Wasser sei ein Tropfen mit 33pl und der Eimer fasse 11, dann beträgt die Dynamik 30'000. Fasst der Eimer aber 31, dann beträgt sie lOO'OOO. Kleinere Pixel haben eine kleinere Helligkeitsdynamik als grössere. Amateur-Kameras weisen Pixelgrössen im Bereich von ca. 10µm bis 25µm auf, deren Dynamik zwischen 1000 und lO'OOO liegen. Die für das Hubble-Spacetelescope verwendeten CCD-Chips haben xelgrössen um 100um.

Um die Dynamik von lO'OOO so fein aufzulösen, dass die Beispiel-Tropfen gezählt werden können, muss ein 14-Bit Analog-Digital-Konverter verwendet werden. Ein 12-Bit Wandlöst nur 2.5 Tropfen auf, ein 8-Bit nur 40. Das bedeutet, dass man erst nach 40 Tropfen merkt, dass sich etwas ändert. Verwenden Sie also keinen 8-Bit Konverter für Hustentropfen im 31-Kessel!

Nach der Theorie endlich zur Bildbearbeitung. CCD-Aufnahmen eignen sich vorzüglich zur wissenschaftlichen Analyse, insbesondere für die Lichtmessung, denn die menge liegt als linearer Wert vor. Wenn man Bildbearbeitung betreibt, muss man wissen, was man will. Für exakte Messungen oder Analysen geht man nicht gleich vor, wie für

schöne Präsentationsaufnahmen. Dieser Aufsatz konzentriert sich auf die Bearbeitung vonAufnahmen mit dem Ziel, ein für das Auge ansprechendes Bild zu produzieren. Das freut vermutlich den Amateur und enttäuscht hoffentlich nicht zu sehr die professionellen Astronomen unter den Lesern. Mit dem Mondbild soll gezeigt werden, wie durch Kontrastverstärken und Filtern eine Landschaft schärfer gemacht werden kann. Weiter wird die Problematik des Vergrössems behandelt. Der Vertreter eines Deepsky-Objekts soll eine Aufnahme des Orionnebels M42 und M43 sein. Dass es gar nicht so einfach ist, den lichtschwachen Nebel aufzuhellen, ohne das helle Zentrum überzubelichten, werden Sie sicher bereits vermuten. Beide Bilder wurden freundlicherweise von Robert Glaisen (SAG-AGO) für diesen Artikel zur Verfügung gestellt.

#### Mondaufnahme - Bearbeitung einer «Landschaft»

Die Aufnahme entstand am 21 .November 1993 um 18 Uhr 53 in Susten, Wallis (7°38'55" Ost, 46°18'40" Nord). Das verwendete optische Gerät hat eine Brennweite von 2160mm bei einem Öffnungsverhältnis von Fl2. Die theoretische Auflösung beträgt 0.7". Der quadratische Chip der CCD-Kamera hat eine Kantenlänge von 2.64mm, aufgeteilt in 165 Reihen zu 192 Spalten. Ein Pixel ist 13.75um breit und 16um lang. Zusammen mit der verwendeten Optik bildet ein Pixel einen Ausschnitt von 1.31" auf 1.53" ab, der ganze Chip 4' 12" auf 5'56". Die Aufnahme ist um 90° im Gegenuhrzeigersinn gedreht, Osten ist daher oben im Bild und Norden links. Das Bildzentrum befindet sich ungefähr bei 30° Ost und 45° Süd.

Annahme: der Monddurchmesser beträgt 3500km, seine scheinbare Grösse am Himmel 30 Bogenminuten. Das sind zugegebenermassen grobe Schätzungen, aber sie reichen für

Bild 1. Kompensierte, unbearbeitete Orginalaufnahme. Norden ist links, Osten oben. Das Bildzentrum ist bei etwa  $30^{\circ}$ E und 45°S.

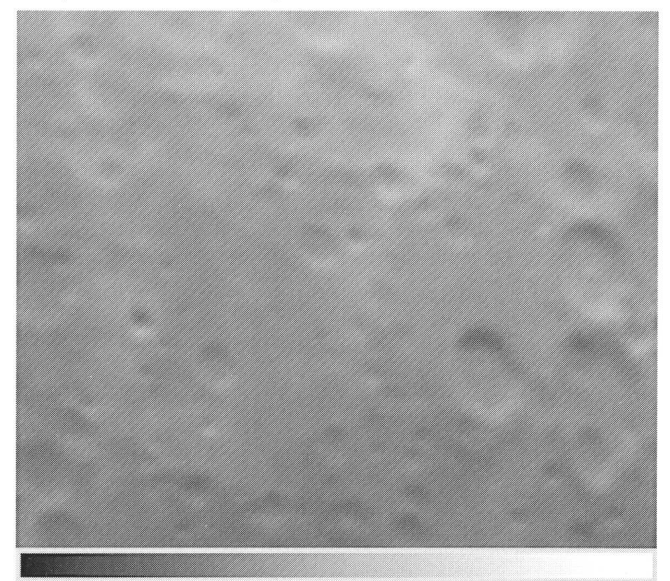

einige Berechnungen aus. Wenn Sie später genauere Berechnunanstellen möchten, haben Sie ja Aufnahmedatum und -zeit. Ein CCD-Pixel bildet einen Ausschnitt von 1.3" auf 1.5" ab, auf dem Mond entspricht dies einer Fläche von 2.5km auf 2.9km. Das ganze Bild zeigt 490km in Richtung Süden (nach rechts) und 690km in Richtung Westen (nach unten). Der Krater Pitiscus befindet sich bei etwa 30° Ost und 50° Süd gegen die rechte untere Bildecke. Mit Hilfe eines Mondatlas kann man seinen Durchmesser bei der grössten Ausdehnung (51.5°S, 29°E nach 50°S, 32.5°E) mit etwa 84km bestimmen. Bei der CCD-Aufnahme entspricht das den Pixeln X-145, Y-128 nach X-138, Y-98. Die X-Distanz beträgt 7 Pixel, die Y-Distanz 30, also 7 mal 2.5km und 30 mal 2.9km. Die Ausdehnung des Kraters kann mit dem Satz des Pythagoras auf 89km berechnet werden. Der Fehler ist klein, bedenkt man die groben Annahmen, welche diesen Berechnungen zugrunde liegen. Dieses Beispiel zeigt, wie verhältnismässig gute Schätzungen über die Ausdehnung eines Objektes mit einer CCD-Aufnahme gemacht werden können.

Wieviele Stufen kann das menschliche Auge in einem Band unterscheiden, welches kontinuierlich von schwarz nach weiss verläuft? Etwa 60 bis 70. Obwohl Computerbildschirme bis zu 16 Millionen Farben anzeigen können (sollen), stellen sie nicht mehr als 64 Graustufen von schwarz bis weiss dar. Wenn im folgenden von Bilddynamik die Rede ist, ist diese bezogen auf 64 Stufen als Maximum. Für Lichtmessungen ist es nicht egal, ob die Helligkeitswerte in 256, 4096 oder 32'768 diskrete Stufen unterteilt worden sind. Um ein gutes Foto zu bekommen, reichen aber 64 vollständig aus.

Bild <sup>1</sup> ist die kompensierte Rohaufnahme, an welcher Bildbearbeitung betrieben werden soll. Die Lichtwerte sind im Bereich von 13 bis 39. Das dunkelste Pixel hat den Wert 13, das hellste 39 und die Dynamik, oder der Kontrast, beträgt 26. Bild 2 zeigt verschiedene Bearbeitungsstufen, der Streifen S1 ist wiederum ein Teil der Orginalaufnahme. Zuerst wird nun das Bild ausgeglichen, d.h. das dunkelste Pixel soll schwarz werden mit dem Wert Null. Um das zu erreichen, wird von jedem Pixel <sup>13</sup> abgezogen. Die Werte sind jetzt im Bereich <sup>0</sup> bis 26. Es ist nur dunkler geworden. Um den Kontrast zu verstärken, wirdjeder Pixelwert mit Zwei multipliziert. Bildteil S2 zeigt das Resultat. Schwarz ist Null und der hellste Pixelwert beträgt 52. Kontrastverstärken wird auch als lineares Strecken bezeichnet. Für den Streifen S2 ist dieses Strecken umkehrbar durch Stauchen. Man kann jeden Pixelwert durch Zwei dividieren und erhält wieder die Orginaldynamik.

Bei Teilbild S3 wurden die Pixel mit dem Faktor 2.6 multipliziert. Die berechnete Dynamik beträgt 70. Helligkeiten ab Stufe 64 sehen wir aber immer als gleich hell. Die tatsächliche Dynamik beträgt daher nur 64, der maximal mögliche Kontrast ist erreicht. Die Pixel mit den ursprüngli-Intensitätswerten grösser als 24 sind übersteuert und auf die maximale Helligkeit begrenzt worden; Pixel können nicht heller als hell werden (im Gegensatz zur Wäsche). Dieser Streckvorgang ist nicht mehr ohne Fehler umkehrbar. Wenn es darum geht, ein kontrastreiches Bild zu erhalten, opfert man vielleicht gerne ein wenig Detailreichtum.

Teilbild S4 wurde überstreckt. Jeder Pixelwert wurde mit dem Faktor Vier multipliziert. Der Krater Watt am oberen Bildrand ist durch die Uberbelichtung kaum mehr erkennbar und der obere Rand (Ostrand) von Vlacq hat durch diese Bearbeitungsstufe ebenfalls gelitten. Trotzdem ist dieses Teilbild nicht verloren. Beachten Sie, wieviel dabei der untere Bildteil mit Hommel und Pitiscus gewonnen hat. «Was will und erwarte ich?» Diese Frage müssen Sie sich vor jeder Bildbearbeitung stellen und beantworten.

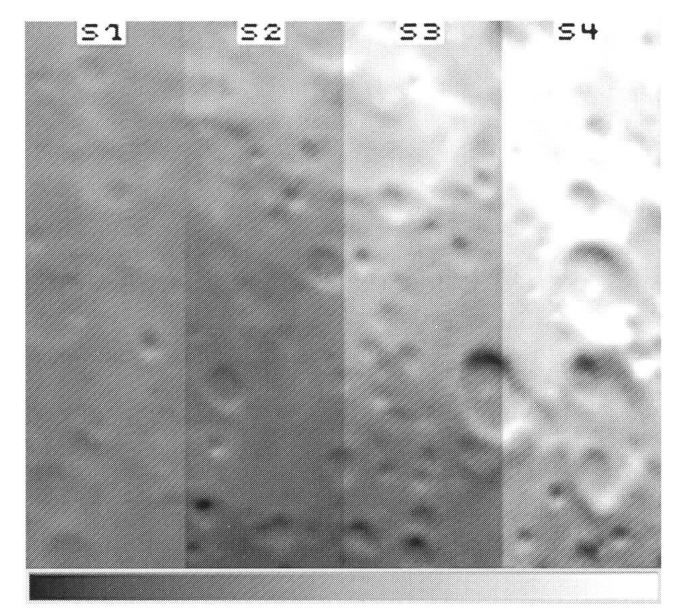

Bild 2. Verschiedene Stufen der Kontrastverstärkung. S1 ist die Ausgangslage (Bild 1). bei S2 ist der Kontrast verdoppelt, bei S3 um den Faktor 2.6 verstärkt und bei S4 verdreifacht. Die hellen Bildanteile sind jetzt zwar überbelichtet, dafürerscheinen die dunklen angenehm aufgehellt.

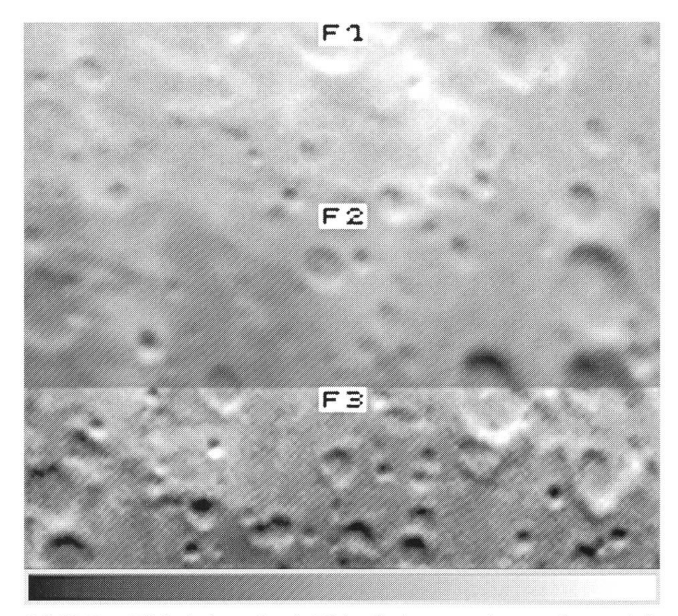

Bild3. Das Bildwirdgeschärft. F2 istdieAusgangslage undentspricht S3 (Bild2). Unscharfes Maskieren zeitigt das Teilbild F1. Mehrmaliges Anwenden eines starken HPF und eines schwachen LPF kann ein Bild erheblich schärfen, wie F3 zeigt.

Mit dem Vergrössern des Kontrastbereiches werden auch mehr Details unterscheidbar. Das Bild scheint aber auch nach Kontrastverstärkung noch unscharf. Es gibt Methoden, eine Aufnahme nachträglich schärfer zu machen, sofern das Bild bereits eine gewisse Schärfe hat. Defokusierte Aufnahmen weigern sich, schärfer zu werden. Die traditionelle Fotografie kennt die Methode des unscharf Maskierens um ein Bild zu schärfen. Dabei wird vom entwickelten Negativ eine kontrastunscharfe Kopie als Positiv erstellt. Diese beiden Aufnahmen werden übereinandergelegt und davon wird ein

neuer Abzug gemacht. Das resultierende Bild ist dunkel und kontrastarm, und muss daher noch kontrastverstärkt werden. Das Bild zeigt jetzt mehr Details.

Bei der elektronischen Bildbearbeitung kann man diesen Prozess auch nachvollziehen. Das Orginalbild wird durch geeignetes Filtern (siehe unten) unscharf gemacht, dann wird der Kontrast durch Stauchen der Dynamik verkleinert und schliesslich wird das Bild invertiert; damit entsteht ein kontrastflaues, unscharfes Negativ. Diese Maske wird jetzt zum Orginalbild addiert, diese Summe gestreckt und fertig ist das Bild.

Bild 3, Teilbild Fl wurde mit der Methode des unscharf Maskierens erstellt. Der mittlere Streifen F2 war die Ausgangslage und hat bereits die Bearbeitungsstufen hinter sich, die Bild 2, Teil S3 zeigt. Für ein elektronisches Bild gibt es noch wirkungsvollere Methoden die Bildschärfe zu erhöhen, wie der untere Streifen F3 in Bild 2 zeigt: filtern.

Betrachten Sie eine beliebige Bildzeile und beobachten Sie, wie schnell sich an einer Stelle die Helligkeit ändert. Ändert sie sich schnell oder langsam und kontinuierlich? Bei schneller Änderung spricht man von hoher, bei langsamer von tiefer Frequenz. Mit einem Hochpass-Filter (HPF) können helldunkel Ubergänge beschleunigt werden und mit einem Tiefpass-Filter (LPF Low Pass Filter) verlangsamt. In die Welt der Akustik übertragen entsprechen die hellen Klänge der hohen Frequenz und die dumpfen der tiefen. Am Radio oder Verstärker finden sich meist Regler, die für die hohen Töne ein Hochpass-, und die dunklen ein Tiefpass-Filter einstellen. Was schaut dabei für die Bildbearbeitung heraus? Da mit einem Hochpass-Filter die hell- dunkel Ubergänge beschleunigt werden können, resultiert daraus eine Schärfung der Kanten. Umgekehrt werden mit einem bremsenden Tiefpass-Filter die Kanten diffuser und das Bild verliert an Schärfe. Der Prozess des Filterns ist häufig nicht umkehrbar.

Wenn man schärft und schärft und schärft, werden plötzlich unerwünschte Details sichtbar und man tut in der Praxis gut daran, nach Anwendung eines HPF das Bild durch ein schwächeres LPF wieder ein wenig weichzuzeichnen. Damit verschwinden die unerwünschten Details wieder, ohne dass sich an der Gesamtschärfe viel ändert. Für Teilbild F3, dem das kontrastverstärkte Teilbild S3 zugrunde liegt, wurde durch ein

Bild 4. Kontrastoptimierte und geschärfte Aufnahme. Im Vergleich zum Rohbild (Bild 1) sind jetzt sehr viele Details klar erkennbar.

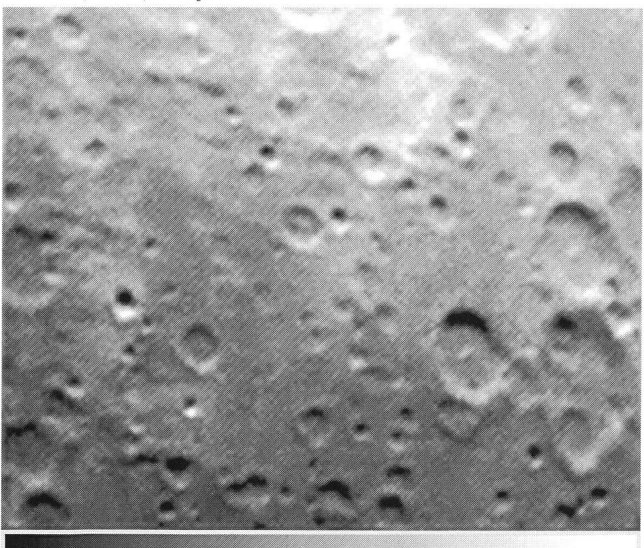

starkes HPF und ein schwaches LPF geführt, und zwar viermal hintereinander. Dannach kam noch zweimal die Sequenz schwaches HPF und sehr schwaches LPF zur Anwendung. Bild 4 zeigt die ganze, auf diese Weise bearbeitete Aufnahme. Vergleichen Sie sie mit der Mondkarte (Karte 1).

Ob eine kontrastverstärkte und nachgeschärfte Aufnahme Ihrer Ansicht einer guten Aufnahme entspricht oder nicht, ist letztlich eine Frage des Geschmacks. Manche mögen es noch kontrastreicher, bis hin zum posterisierten Bild mit wenigen Graustufen, andere ziehen ein weiches, «pastellartiges» Bild vor. Rohaufnahmen allerdings finden selten Geschmack. Man sollte nicht vergessen, dass die Bildbearbeitung, egal ob mit chemischem Film oder elektronisch, sehr zeitaufwendig ist.

In der traditionellen Fotografie kennt man das Vergrössem und Verkleinern von Bildern und mit CCD-Bildern sollte das auch möglich sein. Man kann aber nicht beliebig vergrössem, denn irgendwann kommt das Filmkorn störend zur Geltung. Bei CCD-Aufnahmen ist das auch nicht anders, eher schlimmer, denn die vergrösserten Pixel geben dem Bild ein immer klobigeres Aussehen. Ebenfalls wirkt der vergrösserte Ausschnitt weniger scharf als das Orginal. Es wird leichthin behauptet, eine CCD-Aufnahme sei weniger scharf und habe ein gröberes Kom. Aber man sollte nicht zu eilig Rückschlüsse ziehen. Wird ein Diapositiv auf eine Leinwand projiziert, ergibt dies eine Vergrösserung von etwa 30. Das Dia ist 36mm breit und auf der Leinwand <sup>1</sup> Meter 10. Wenn von einer CCD-Aufnahme ein Dia vom Bildschirm gemacht wird und dieses Dia auf die Leinwand projiziert wird, hat man eine Vergrösserung von etwa 415 (Chip-Breite mit 2.64mm angenommen). Um das mit der traditionellen Fotografie erstellte Dia mit der selben Vergrösserung darzustellen, benötigen Sie eine Leinwand von <sup>15</sup> Metern Breite, und Sie müssen auch in etwa <sup>3</sup> Metern Entfernung davorsitzen. Falls Sie gewillt sind, Ihr Haus oder Ihre Wohnung auszubauen, machen Sie den Versuch und teilen Sie mir das Ergebnis des Vergleiches bitte mit.

Karte 1. Der helle, umrahmte Ausschnitt zeigt die Gegend auf dem Mond, welche die Mondaufnahme (Bild <sup>1</sup> bis 4) abbildet.

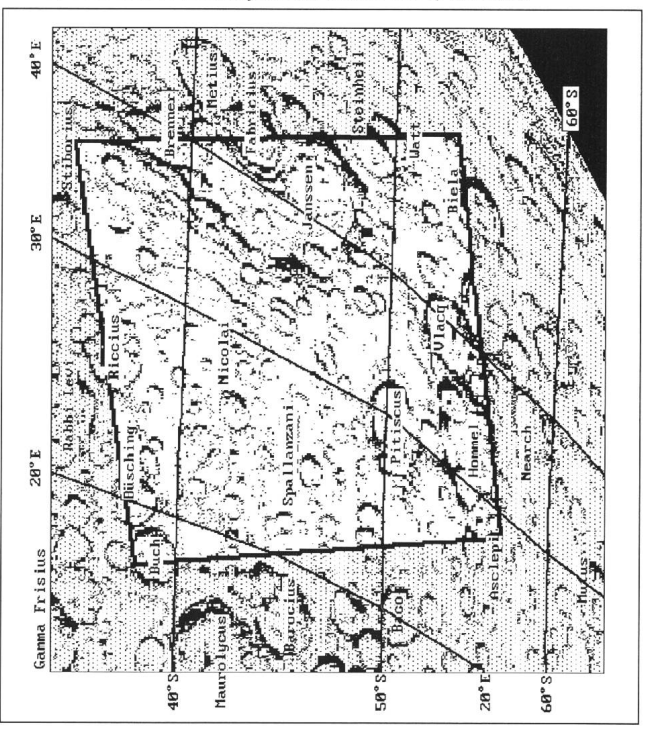

Orion 265 Dezember • Décembre • Dicembre <sup>1994</sup> 259

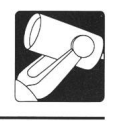

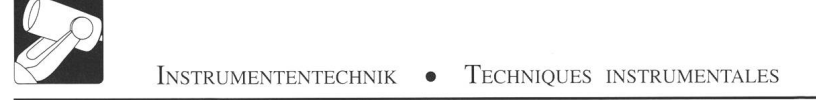

Die einfachste Methode, ein CCD-Bild zu vergrössern (Faktor 2) ist, die Pixelfläche auf dem Bildschirm zu vervierfachen. Von jedem Pixel wird eine Kopie rechts daneben und zwei Kopien darunter erstellt. Das Pixel ist jetzt doppelt so breit und doppelt so lang. Bild 5, Quadrant ZI zeigt eine solche Vergrösserung. Für die Vergrösserung wurde von der Bearbeitungsstufe ausgegangen, die in Bild 2, Teil S3 und Bild 3, Teil F2 gezeigt ist. Das Ausgangsbild für Quadrant Z3 ist das geschärfte Bild 4 und Teilbild F3 in Bild 3. Auch hier wurde nur durch Vervierfachung der Pixelfläche vergrössert. Diese Art der Vergrösserung von CCD-Aufnahmen kennen Sie aus Bildern, die in Astronomie-Zeitschriften veröffentlicht wurden. Für diese Art der Vergrösserung spricht, dass die Bilddaten nicht verändert werden. Messungen sind weiterhin möglich. Nur - zum Präsentieren eignet sich diese Methode nicht. Infolge dieser Art Bilder kommt man zu dem Schluss, das «CCD-Korn» sei zu grob.

Eine andere Möglichkeit ist, nicht einfach eine Kopie des Pixels zu erstellen, sondern drei neue zu berechnen. Dabei werden die drei benachbarten Pixel (rechts, unten und unten rechts) mitberücksichtigt, indem die arithmetischen Mittel vom Ausgangspixel und seinen Nachbarn berechnet werden. bilder Z3 und Z4 in Bild 5 zeigen solche Vergrösserungen.

Beachten Sie den Unterschied zwischen Z1 und Z2, Z3 und Z4. Das Ausgangsbild für die linke Bildhälfte war S3 (Bild 2), für die rechte F3 (Bild 3).

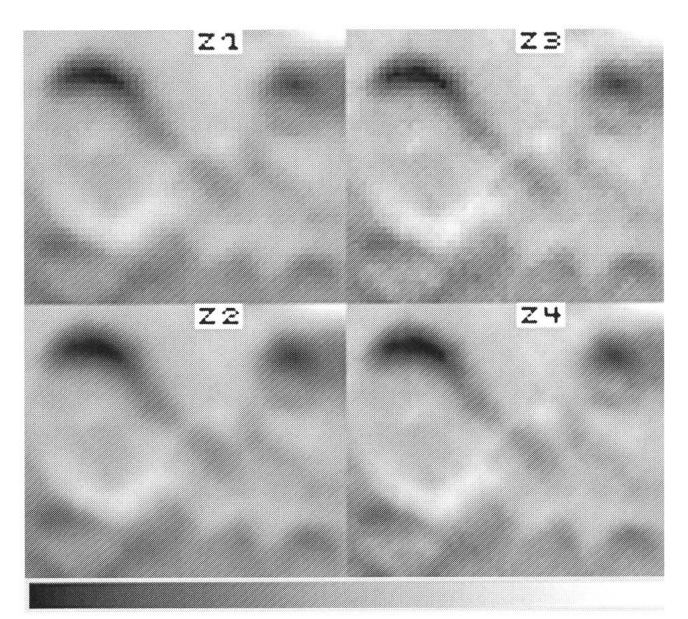

Bild 5. Der obere Bildteil wurde durch Vervierfachen der Pixel vergrössert. Der vergrösserteAusschnitt wirkt klotzig. Werdenfür die einzufügenden Pixel neue Zwischenwerte berechnet, wird die Vergrösserung weich und natürlich (unterer Bildteil). Der markante Krater ist Pitiscus.

Bei der Verkleinerung um den Faktor zwei eines Bildes ergeben sich auch verschiedene Möglichkeiten. Die einfachste ist, einfach nur jede zweite Zeile und Spalte weiterzuverwenden und jene dazwischen zu vergessen. Dabei geht aber viel Bildinhalt verloren. Besser ist da schon, man suche unter den vier Pixeln das hellste aus und behalte dieses. Das resultierende Bild wird dabei heller und wirkt schärfer. Man darf aber nicht vergessen, dass dabei ebenfalls Information verloren geht.

Beim Verkleinern wird wegen des erwähnten Informationsmeistens das sogenannte «Binning» angewendet. Wahrscheinlich kommt diese Bezeichnung daher, weil man alles in den gleichen Topf wirft (bin, engl. für Eimer - mal wieder). Mit dem zwei mal zwei Binning wird das Bild um den Faktor Zwei, mit drei mal drei Binning um den Faktor Drei verkleinert. Das arithmetische Mittel aus den betroffe-Pixeln wird berechnet und dieser neue Pixelwert wird an deren Stelle verwendet. Das Bild behält dabei seine mittlere Helligkeit bei und Information geht keine verloren, wenn man davon absieht, dass weniger Einzelheiten erkennbar sind. Es ist hier zwar kein Beispielbild beigefügt, aber Bild <sup>5</sup> kann dafür herhalten. Tatsächlich wurden die vier Ausschnitte nämlich um den Faktor Vier vergrössert und anschliessend um den Faktor Zwei verkleinert. Bei den beiden Bildern in der oberen Hälfte (ZI und Z3) wurde, wie oben erwähnt, durch einfaches Kopieren der Pixel die Fläche versechzehnfacht. Nachträglich wurden die Bilder wieder um den Faktor Zwei verkleinert, wobei nur das hellste Pixel im Feld übernommen wurde. Bei der unteren Bildhälfte (Z2 und Z4) wurden die Ausschnitte zweimal um den Faktor Zwei vergrössert, indem neue Zwischenpixel berechnet wurden. Anschliessend wurden sie mittels zwei mal zwei Binning um den Faktor Zwei verkleinert.

#### Der Grosse Orionnebel - Ein diffuses Deepsky-Objekt

Vom Mond zum Orion: ein kleiner Schritt für die CCD-Kamera, ein grosser für die Bildbearbeitung. Die Aufnahme entstand am 9.Januar 1994 um 20 Uhr 59 am selben Ort, mit der selben CCD- Kamera wie das Mondbild. Die Optik war anders. Der Nebel hat eine grosse Ausdehnung, ungefähr ein Grad. Dafür eignen sich keine zwei Meter Brennweite. Die Brennweite des optischen Systems ist 205mm, das Öffnungsverhältnis 1:4.5, die theoretische Auflösung daher 3.1". Ein Pixel bildet 13.8" horizontal (nach Süden) und 16.1" vertikal (nach Westen) ab. Die Kamera ist etwa  $90^\circ$  im Gegenuhrzeiverdreht. Abgebildet wird der Himmel ungefähr von 5h33, -5° bis 5h37, -5°45', wie Karte 2 zeigt. Bild 6 zeigt die kompensierte, unbearbeitete Orginalaufnahme.

Bei Deepsky-Aufnahmen ist das Bild häufig verrauscht. Was man unter Rauschen versteht, wird Ihnen sofort klar, wenn Sie sich an das letzte Mal erinnern, als Sie vor dem Fernseher eingeschlafen waren und vom Rauschen des Lautsprechers erwachten, als der Sender abgestellt wurde. Wissen Sie noch, wie der Bildschirm dabei aussah? Das war Bildrauschen. Das Bildrauschen einer CCD- Kamera hat verschiedene Ursachen, denen hier aber nicht nachgegangen werden soll. Es genügt zu wissen, dass es das Rauschen gibt und dass es unerwünscht ist. Was unerwünscht ist, muss zum Verschwinden gebracht werden. Aber wo hört der diffuse Nebel auf, und wo beginnt das Rauschen? Wenn man einfach alle Pixelwerte, die unter einem bestimmten Wert liegen, abschneidet (diesen Wert von allen Pixeln subtrahiert), hat man vielleicht bereits die Ausdehnung des Nebels verkleinert.

Auch hier gibt es Filter, mit denen munter weggefiltert werden kann. Leider weiss das Filter nicht, was im Bild als erwünscht, und was als unerwünscht gilt. Bild <sup>7</sup> zeigt die Wirkung von <sup>14</sup> Filtertypen auf Rauschen, Sterne und Nebel. Teilbild D14 ist ein stark gestreckter Ausschnitt aus der oberen linken Ecke des Bild 6. Die anderen 14 Teilbilder sind durch Filterung gewonnene Derivate dieses Ausschnittes. Die zwei hellen Punkte im oberen Teil von D14 sind Sterne, in der unteren rechten Ecke beginnt der Nebel. Der Rest ist Rauschen.

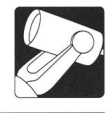

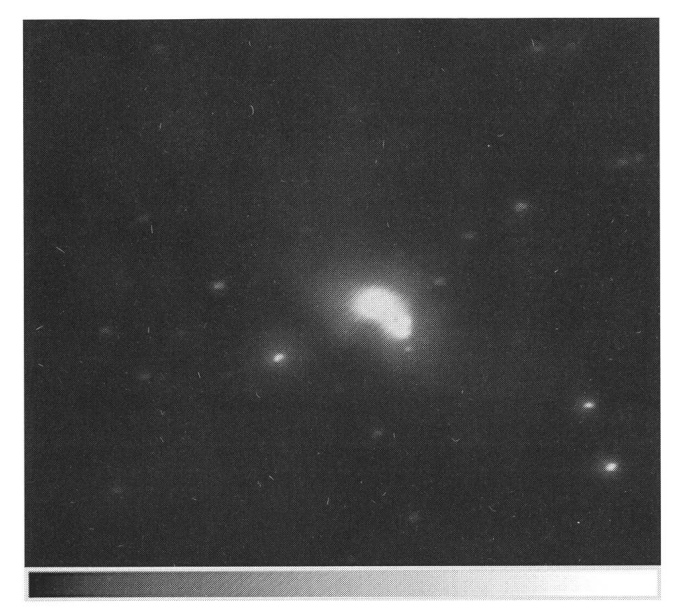

Bild 6. Kompensierte, unbearbeitete Orginalaufnahme. Der Orionnebei RA 5h35, d -5 °23 ' kann daraufkaum ausgemacht werden.

Für die Rauschunterdrückung werden statistische Filter verwendet, die mit einer Konvolviermaske arbeiten. Es steht in diesem Artikel zuwenig Raum zur Verfügung, um das Prinzip konvolvierender Filter umfassend abzuhandeln. Eine vereinfachte Skizzierung muss genügen. Stellen Sie sich ein CCD-Bild als ein kariertes Blatt Papier vor. Jedes Quadrat stellt eine Pixelzelle dar und beinhaltet einen Intensitätswert. Für die Maske stellen Sie sich ein kariertes Transparent vor. Es sei drei mal drei Quadrate gross. Jedem dieser Quadrate wird ein Wert zugeordnet. Welche Werte welchem Quadrat zugeordnet werden, bestimmt den Filtertyp. Stellen Sie sich weiter vor, diese transparente Maske werde auf das CCD-Blatt gelegt. Jeder der neun Pixelwerte wird mit dem entsprechenden, darüberliegenden Maskenwert manipuliert. Wie sie manipuwerden und wie diese neun neuen Werte einen Pixelwert bestimmen, der unter dem Maskenzentrum liegt, wird vom Filtertyp bestimmt. Jedenfalls wird der Pixelwert unter dem Zentrum der Maske unter Berücksichtigung aller unter der Maske liegenden Pixelwerte neu bestimmt. Dann wird die Maske horizontal um eine Pixelposition verschoben und das Spiel beginnt von vorne. Wenn alle Spalten einer Zeile einmal unter der Maskenmitte waren, wird die Maske wieder an den Anfang geschoben und um eine Zeile nach unten verschoben. Das wiederholt sich für alle Pixel im Bild.

Der Bildrand kann nicht berücksichtigt werden, denn die Maske darf den Bildrand nicht überschreiten. Bei einer drei mal drei Maske bleibt ein Rand von einem Pixel unberücksichbei einer fünf mal fünf Maske ist der Rand zwei Pixel breit. Bei einem angenommenen CCD-Chip mit 200 mal 200 Pixeln und einer drei mal drei Maske müssen pro Durchgang über 400'000 Rechenoperationen durchgeführt werden, bei einer fünf mal fünf Maske über eine Million. Für Bild <sup>7</sup> wurden sechs Millionen Rechenoperationen benötigt. Da ist die Gefahr gross, dass man sich verrechnet, falls man von Hand rechnet.

Statistische Filter haben die hässliche Eigenschaft, dem Bild ihre Masken struktur aufzudrängen. In Bild <sup>7</sup> sehen Sie dies deutlich. Für Dl, D7, D13 und D15 wurde eine

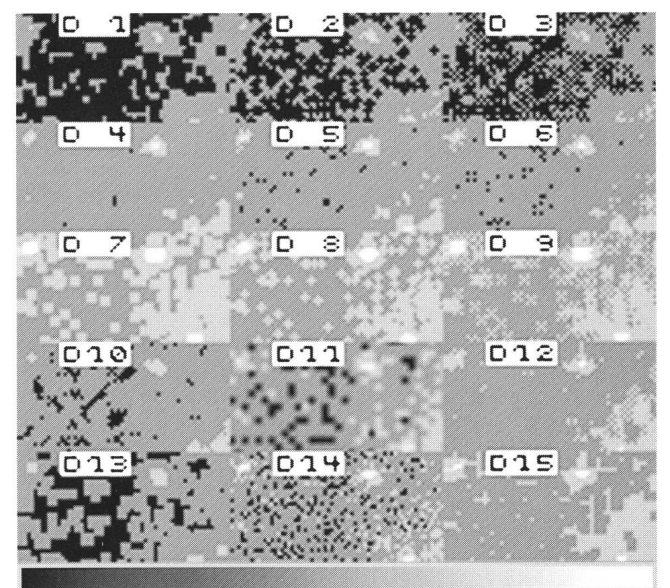

Bild 7. Die Auswirkung verschiedener konvolvierender statistischer Filteraufdas Bildrauschenwirdhiergezeigt. Ausgangslage ist D14, ein kontrastverstärkterAusschnitt aus der oberen linken Ecke des Bild6.

quadratische Maske verwendet. Für D2 und D8 hatte die Maske die Form eines Kreuzes (+), bei D3 und D9 war sie xförmig (X).

Für die oberste Bildreihe D1, D2, D3 wurde ein Minimalfilter verwendet. Es gibt dem Pixel unter dem Zentrum der Maske den tiefsten Pixelwert, der unter der Maske gefunden wurde. Die dritte Reihe mit D7, D8 und D9 ist das Ergebnis eines Maximalfilters, welches den höchsten Pixelwert sucht. In der obersten Reihe wurden die beiden Sterne wegrationalisiert. In

Bild 8. Die linke Bildhälfte zeigt, wie durch lineares und schwach logarithmischesKontrastverstärken derNebel aufgehelltwerden kann. Die rechte Bildhälfte zeigt, wie durch starkes invers-logarithmisches Strecken das helle Nebelzentrum differenziert wird.

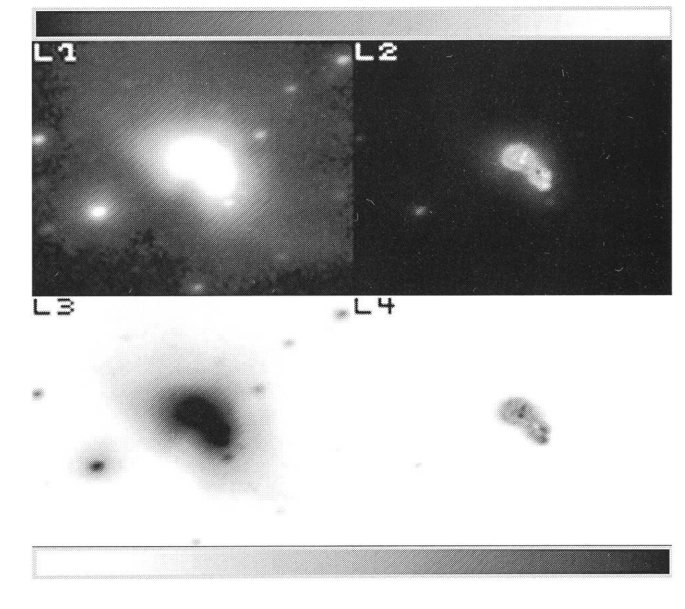

ORION 265 DEZEMBER • DÉCEMBRE • DICEMBRE 1994 261

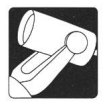

der zweiten Reihe (D4, D5 und D6) haben die Sterne Licht verloren. Die Bilder sind das Resultat eines Medianfilters. Das Medianfilter sortiert die unter der Maske gefundenen Pixelwerte in aufsteigender Reihenfolge und ordnet dem Zentrumspixel den Wert zu, welcher in der Mitte der Liste eingetragen wurde. Obwohl dafür kein Beispiel gezeigt wird, kann das Tiefpass-Filter ebenfalls recht effizient zur Rauschunterdrückung eingesetzt werden. Kleine Sterne werden wie Rauschspitzen zum Verschwinden gebracht. Dil zeigt eine ähnliche Wirkung, hier wurde ein Weichzeichner eingesetzt.

Mit dem statistischen Minimalfilter erodiert man ein Bild, helle Anteile werden dünner oder verschwinden ganz. Mit dem Maximalfilter wird expandiert. Helle Punkte werden breiter und grösser. Bei Teilbild D10 wurde geschlossen. Das bedeutet, dass das Bild zuerst erodiert wurde, dann expandiert. Das zur Erosion benutzte Minimalfilter verwendete eine x-Maske, das Maximalfilter eine +-Maske. Werden abwechselnd verschiedene Maskenformen benutzt, kommt die Maskenform weniger stark ins Bild. D13 wurde gleich behandelt, allerdings wurde für beide Filter die gleiche quadratische Maske verwendet. D12 ist das Ergebnis einer Öffnung. Wird zuerst expandiert und danach erodiert, wird dies als Öffnung bezeichnet. Die gleichen Masken, wie in D10 wurden verwendet. D15 schliesslich wurde ebenfalls geöffnet, Maximal- und Minimalfilter verwendeten eine quadratische Maske.

Die Möglichkeit, Filter einzusetzten, macht die Bildbearbeitung sehr interessant. Es gibt noch weitere Filter, die hier nicht mehr erwähnt werden können, es soll vielmehr nochmals zum Kontrastverstärken zurückgekehrt werden. Bei einem diffusen Objekt kommt man mit linearem Strecken nicht weiter. Vielmehr soll eine logarithmische Funktion zur Anwendung kommen. Hier werden die dunklen Bildteile verstärkt, die mittelhellen gleich belassen und die hellen sogar schwächt. Die bei den CCD- Bildbearbeitungs-Programmen häufig gefundene Logarithmier-Funktion (log rescale) verwendet eine Kurve, die sich oft als zu steil herausstellt. Bild 8, L1 wurde mit einer sanften logarithmischen Funktion kontrastverstärkt. Der Nebel kommt in seiner Ausdehnung zur Geltung, das Zentrum ist aber überbelichtet. Bei der Orginalaufnahme war das aber nicht so. Um das Nebelzentrum besser zu differenzieren, auf Kosten des äusseren Nebels leider, wurde eine starke inverse logarithmische Funktion zur Kontrastverstärkung verwendet. Dunklen Bildteilen wird Kontrast entzodafür den hellen mehr gegeben. Bei L2 kommt das Nebelzentrum sehr schön zur Geltung. Die beiden Teilbilder L3 und L4 sind die Negative der oberen. Manchmal ist das Negativ aussagekräftiger als das Positiv.

Bild <sup>9</sup> ist in gewisser Weise ein Betrug, ist aber sehr schön: es zeigt sowohl die Ausdehnung des ganzen Nebels, als auch ein differenziertes Zentrum. Alle Pixelwerte unterhalb Vier wurabgeschnitten, der Kontrast zuerst stark logarithmisch verstärkt, um den Nebel aufzuhellen, dannach noch um den Faktor Drei linear gestreckt. Dieses Bild wurde gespeichert und das Orginal neu geladen. Hier wurde der Kontrast zuerst um den Faktor 2.25 linear verstärkt, dann wurden die hellen Bildteile zweimal stark umgekehrt-logarithmisch differenziert und das ganze Bild um den Faktor 3.375 linear gestreckt. Zu diesem Bild wurde dann das vorher gespeicherte Bild addiert. Zum resultierenden Bild wurde das gespeicherte Bild nochaddiert. So einfach ist das. Die diffusen Lichtquellen, die Sie nebst den Nebeln M42 und M43 auf dem Bild erkennen, sind keine Galaxien oder Nebel, sondern Sterne. Das Orginal ist unscharf und die Aufnahme lässt sich daher mit keiner Methode schärfer machen. Wenn man ganz genau hinsieht.

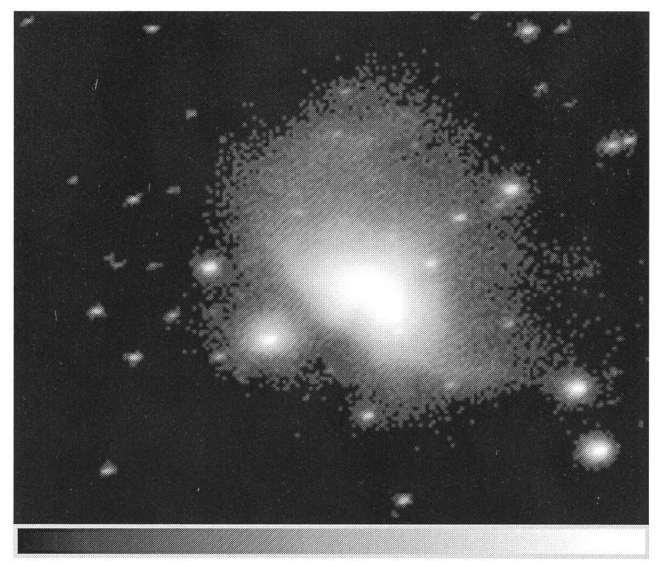

Bild 9. Das Auge wird den grossen Orionnebel nie so sehen: heller diffuser Nebel und trotzdem ein differenziertes Zentrum. Die kombinierte Anwendung der in Bild 8 gezeigten Methoden machen es möglich.

stellt man sogar fest, dass die Sterne auf dem Bild breiter als hoch sind. Offensichtlich war auch die Nachführung nicht ganz genau. Auch das lässt sich nicht mehr korrigieren. Trotz der vielfälltigen Möglichkeiten der elektronischen Bild-Nachbearbeitung muss man schon während des Aufnehmens sehr genau arbeiten. Um dies zu zeigen, wurde diese Aufnahme gewählt.

#### Schlussbemerkungen

Die elektronische Bildbearbeitung mittels Computer ist einer der spannendsten Aspekte der CCD-Astrofotografie und es ist schade, dass hier nur ein Teilaspekt davon gezeigt werden kann. Der Birkhäuser Verlag hat ein Buch über die CCD-Astrokmamera für den Amateur von diesem Autor in Vorbereitung. Nebst einer Einführung in die Arbeitsweise der Personalcomputer und CCD-Kameras werden Bildbearbeitung und

Karte 2. DerAusschnittaus dem Himmelsatlas zeigtdie Umgebung des Grossen Orionnebels. Der helle Teil entspricht der Gegend, die in Bild 6 und <sup>9</sup> abgebildet ist. Die Karte ist so gedreht, dass sie der Orientierung derAufnahme entspricht.

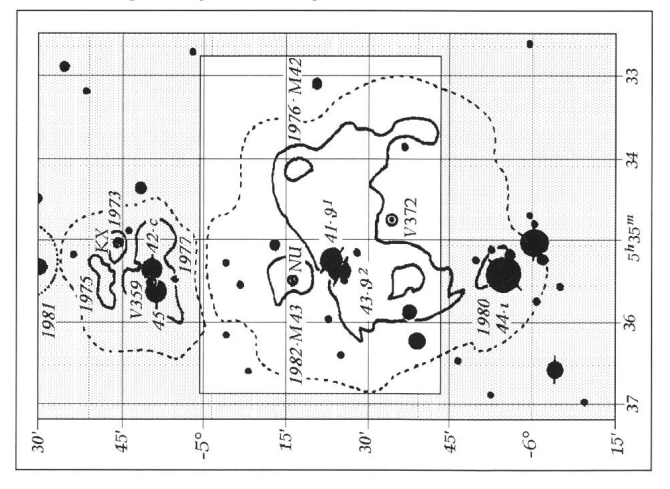

262 DEZEMBER • DÉCEMBRE • DICEMBRE 1994 ORION 265

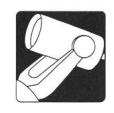

Dateiformate ausführlich behandelt. Damit nicht alles Theorie bleibt, gehört auch eine Programmsammlung mit einigen Beispielbildern dazu. Bildbearbeitung kann man nämlich auch ohne eigene Kamera betreiben, vorausgesetzt man kennt Bilderlieferanten. Die CCD-Kamera löst die traditionelle Astrofotografie nicht ab, sie ergänzt sie. Um die Probleme der langen Belichtungszeiten in den Griff zu bekommen, kann die CCD- Kamera schliesslich auch zur Nachführung des Teleskopes eingesetzt werden.

#### Literatur

Martinez Patrick; Astrophotographie. Darmstädter Blätter, ISBN 3-87139-081-X

WERNLI, H.-R.H.; Die CCD-Astrokamera für den Amateur. (in Vorbereitung)

> Hans-Ruedi H. Wernli Pletschgasse, CH-3952 Susten/VS

# Komet Nakamura-Nishimura-Machholz 1994m

Dr. U. STRAUMANN, Oscar Frey-Str. 6, 4059 Basel

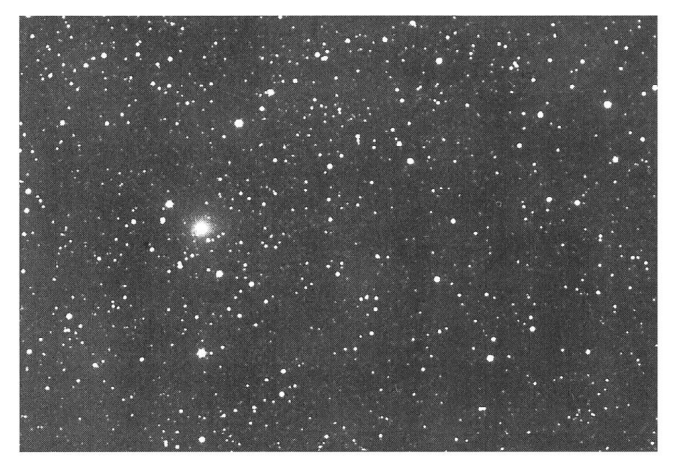

Bild 1). 2.8.94, 2349 U.T., RA (2000) 1'59".5, Dekl +67°20', 200mm Schmidtf: 1.5, TP 2415 hyper., 7min, Anzère.

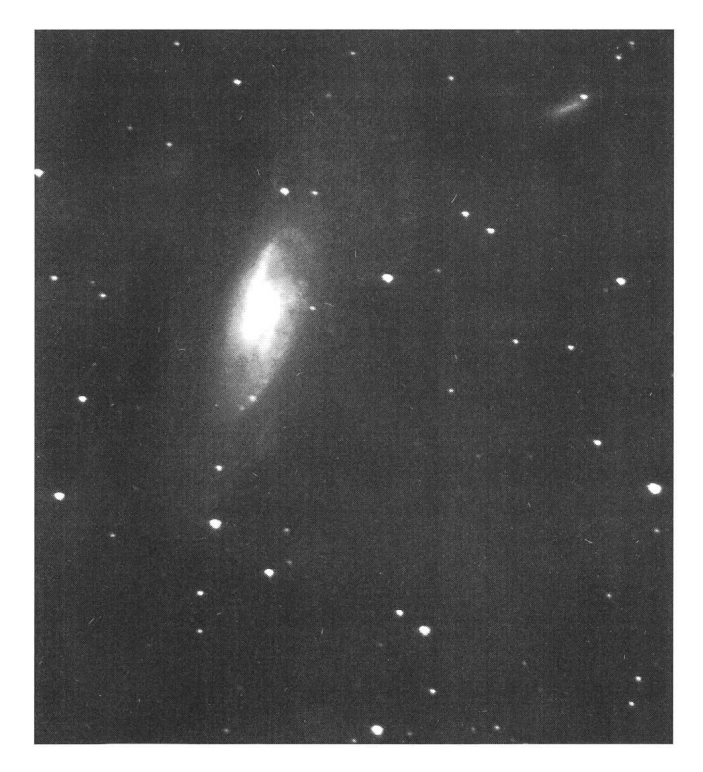

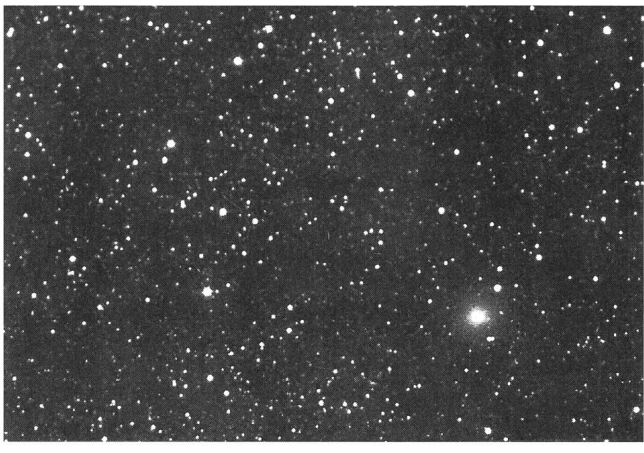

Bild 2). 3.8.94, 2257 U.T., RA (2000) 1'52".5, Dekl +67°00', 200mm Schmidtf: 1.5, TP 2415 hyper., 8min, Anzère.

### NGC 4258 (Ml06)

Objet: NGC 4258 (M106) et NGC 4248; date de la photographie: 7mai 1994: télescope: C8 Ultima (diamètre 203 mm); suivi: corrections manuelles: focale: 1380 mm avec réducteur de focale F/D = 6,8; film: TP 2415 hypersensibilisé à l'hydrogène (7jours sous <sup>1</sup> atm); temps de pose: 60 minutes; lieu; banlieue résidentielle éclairée du village de Courroux Jura); conditions du ciel: ciel clair.

Hubert Lehmann, Rue des Sports 6,2822 Courroux/JU

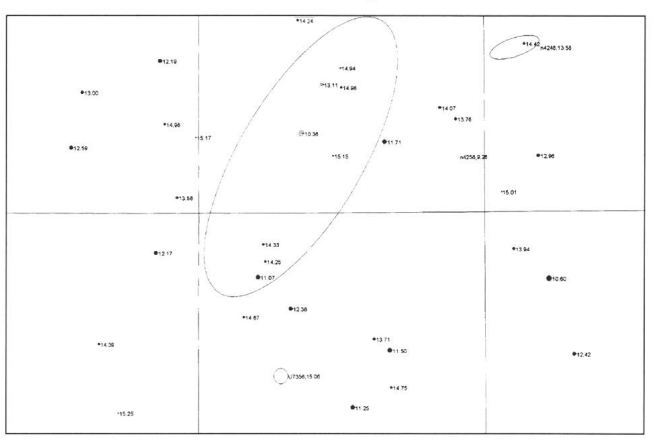

ORION 265 DEZEMBER • DÉCEMBRE • DICEMBRE 1994 263